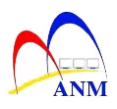

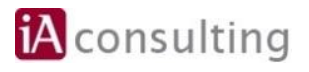

# **MANUAL LATIHAN**

## **MODUL AKAUN TERIMAAN** *(ACCOUNT RECEIVABLE)*

### **AR-41014 Laporan Daftar Cek Tak Laku (CTL) (Lampiran 1, 2, 3)**

**Versi 1.0**

**JABATAN AKAUNTAN NEGARA MALAYSIA**

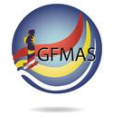

Manual Latihan ini adalah dokumen rujukan untuk latihan 1GFMAS. Tiada bahagian daripada dokumen ini boleh diterbitkan semula, dicetak semula, disimpan di dalam bentuk yang boleh diguna semula dalam sebarang bentuk atau dengan apa-apa cara tanpa kebenaran daripada Jabatan Akauntan Negara Malaysia (JANM).

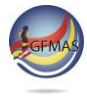

#### **PINDAAN DOKUMEN**

Dokumen ini telah dipinda dengan keterangan berikut:-

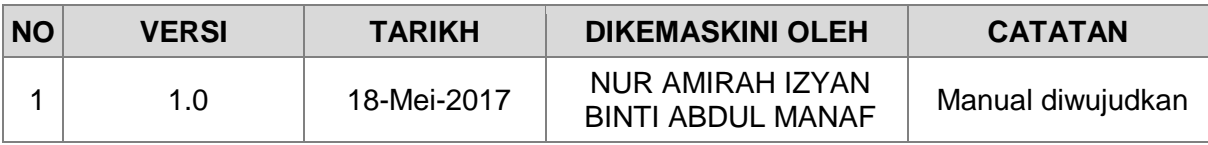

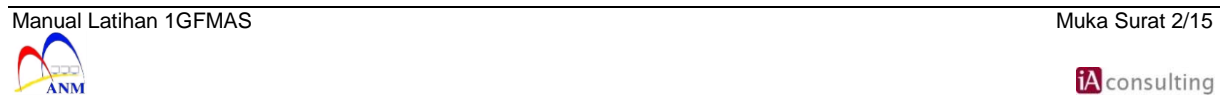

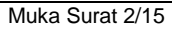

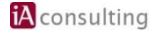

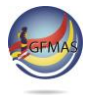

#### **ISI KANDUNGAN**

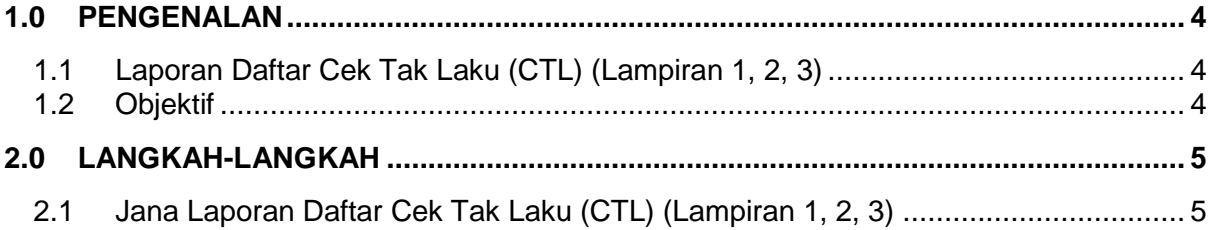

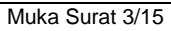

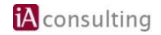

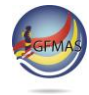

#### <span id="page-3-0"></span>**1.0 PENGENALAN**

#### <span id="page-3-1"></span>**1.1 Laporan Daftar Cek Tak Laku (CTL) (Lampiran 1, 2, 3)**

Laporan Daftar Cek Tak Laku (CTL) (Lampiran 1, 2, 3) adalah salah satu menu dalam portal 1GFMAS. Laporan akan mempaparkan Laporan Daftar Cek Tak Laku (CTL) (Lampiran 1, 2, 3) berdasarkan skrin pilihan.

#### <span id="page-3-2"></span>**1.2 Objektif**

Laporan Daftar Cek Tak Laku (CTL) (Lampiran 1,2,3) menyenaraikan laporan mengikut:

- a) Lampiran 1 (Daftar Cek Tak Laku)
- b) Lampiran 2 (Daftar Cek Tak Laku Dengan Gantian)
- c) Lampiran 3 (Daftar Cek Tak Laku Tanpa Gantian)

Laporan Daftar Cek Tak Laku (CTL) (Lampiran 1,2,3) mempaparkan Cek Tak Laku (CTL) mengikut:

- a) Cek
- b) Bank Draf
- c) Kiriman Wang
- d) Wang Pos

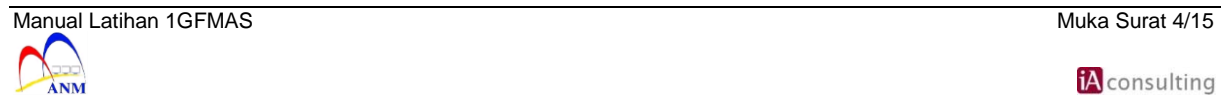

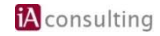

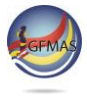

#### <span id="page-4-0"></span>**2.0 LANGKAH-LANGKAH**

#### <span id="page-4-1"></span>**2.1 Jana Laporan Daftar Cek Tak Laku (CTL) (Lampiran 1, 2, 3)**

**1.** Skrin **User \*** dipaparkan.

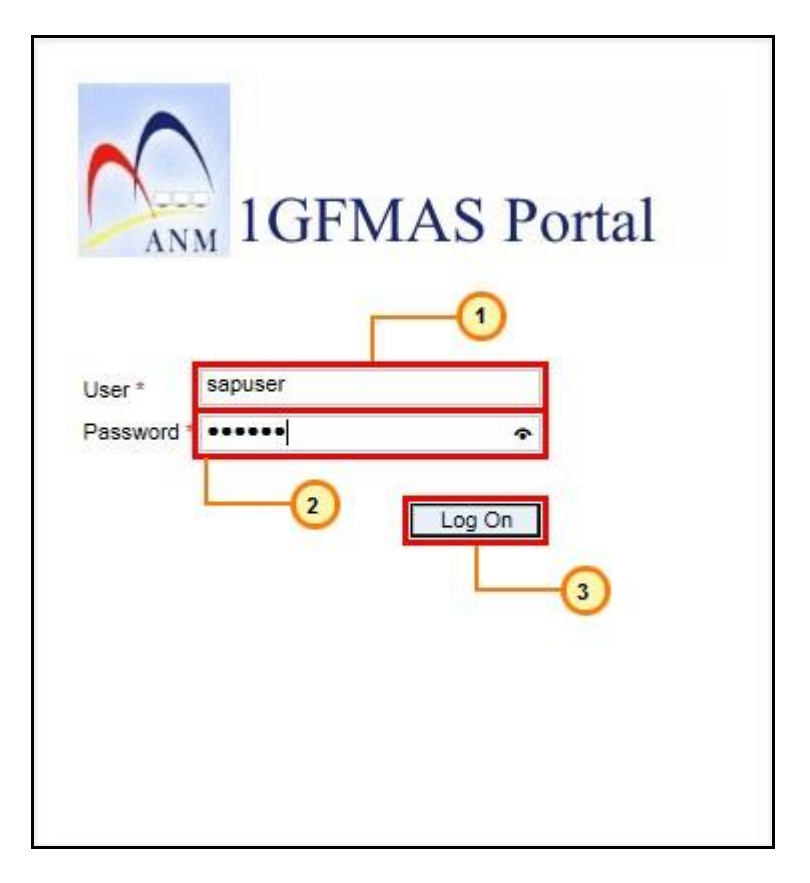

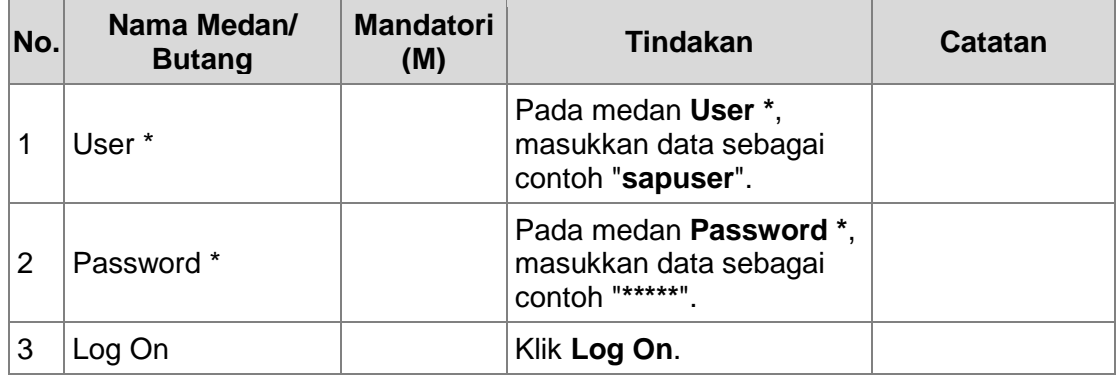

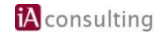

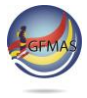

**2.** Skrin **Daftar - 1GFMAS Portal** dipaparkan.

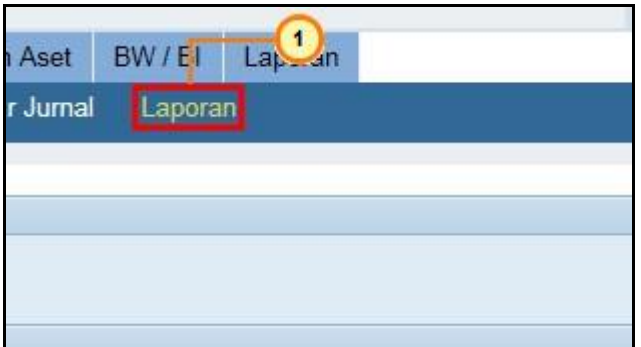

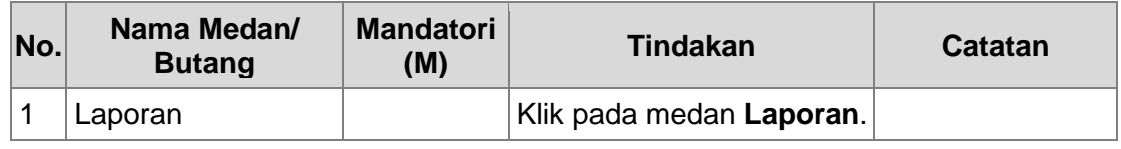

**3.** Skrin **Laporan Buku Tunai Cerakinan - 1GFMAS Portal** dipaparkan.

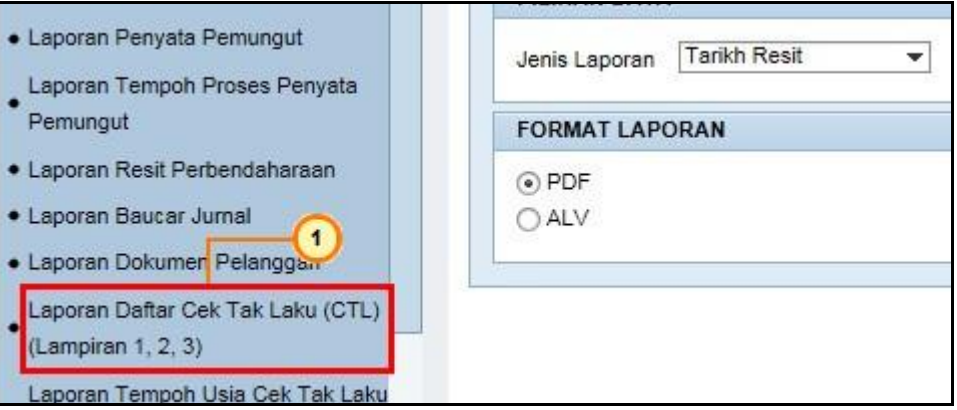

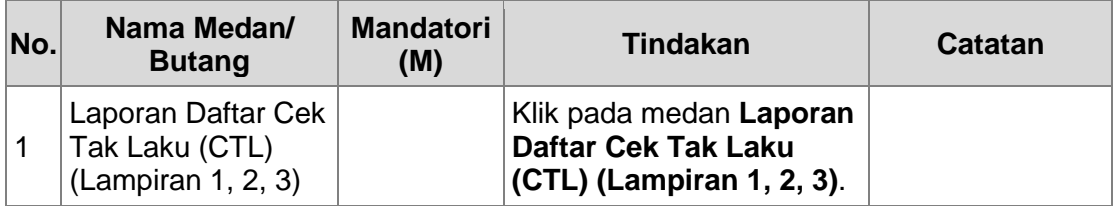

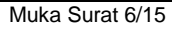

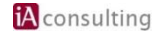

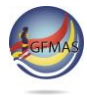

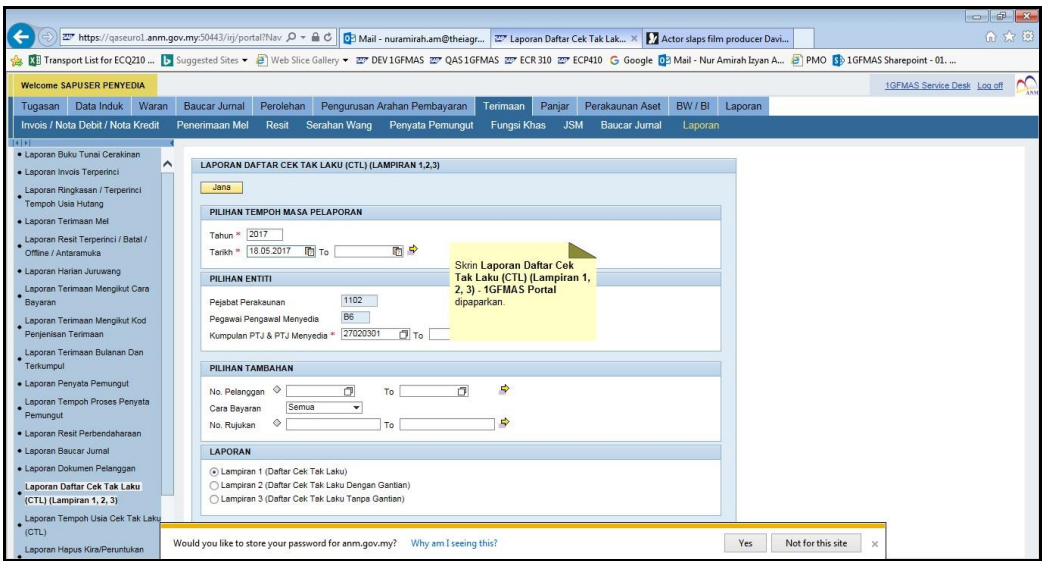

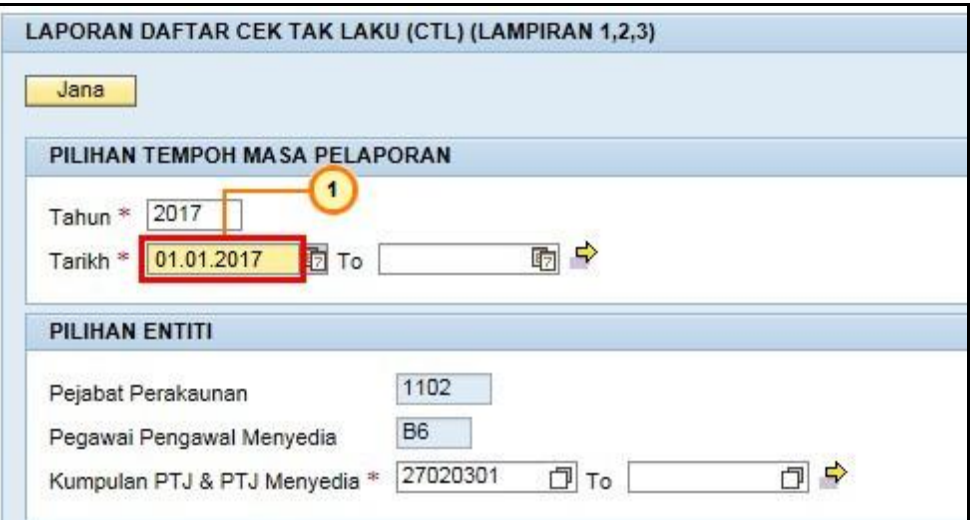

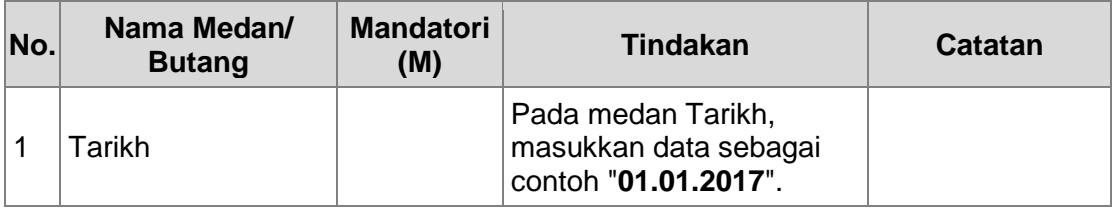

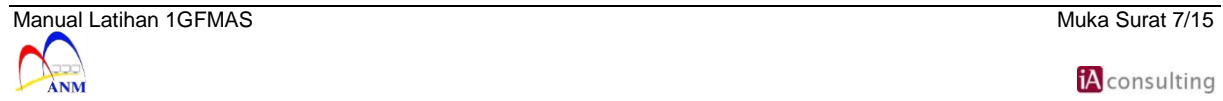

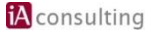

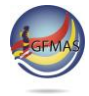

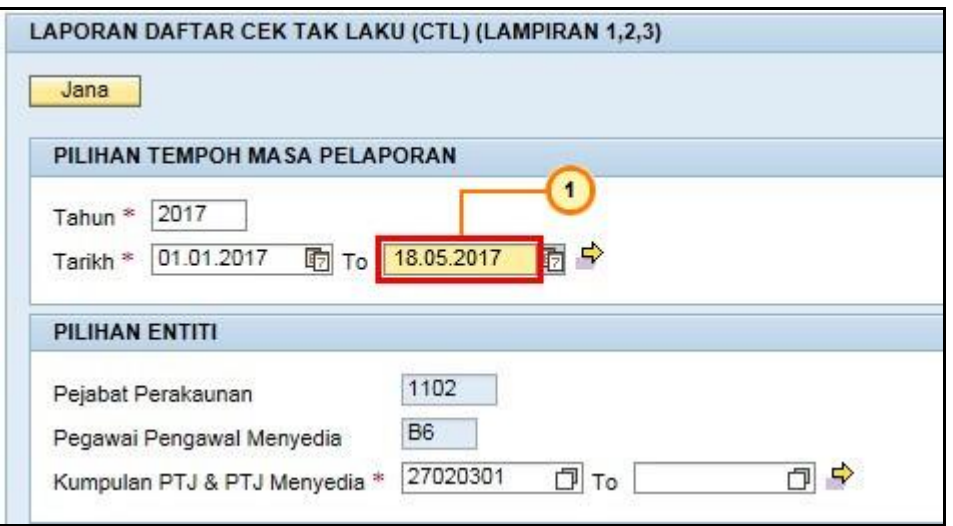

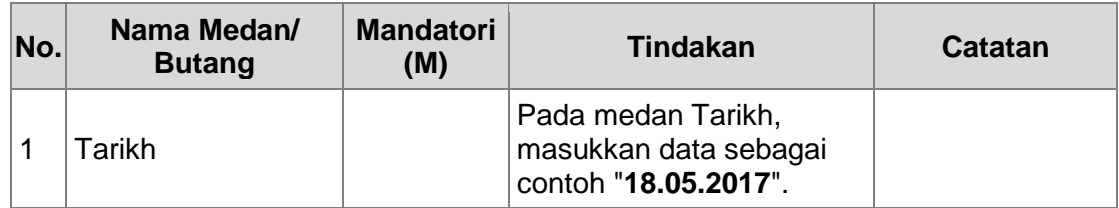

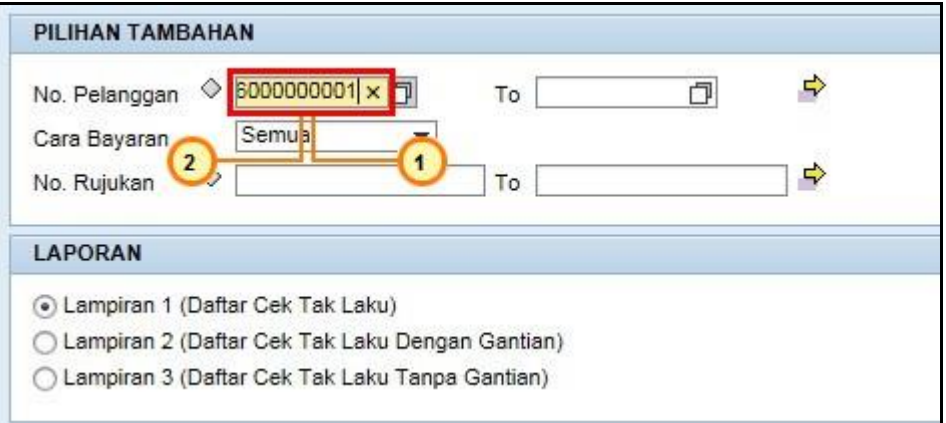

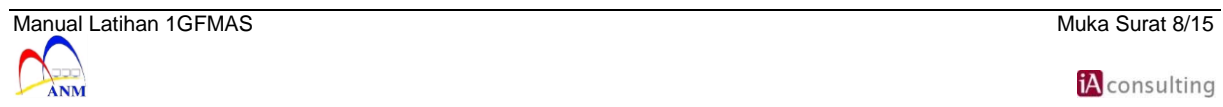

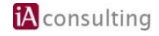

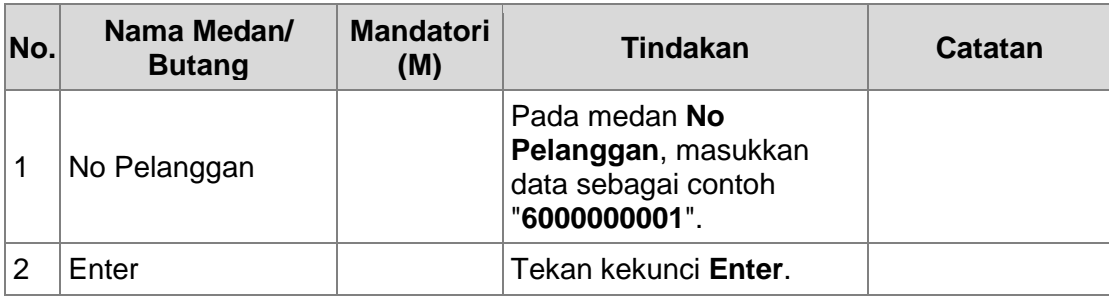

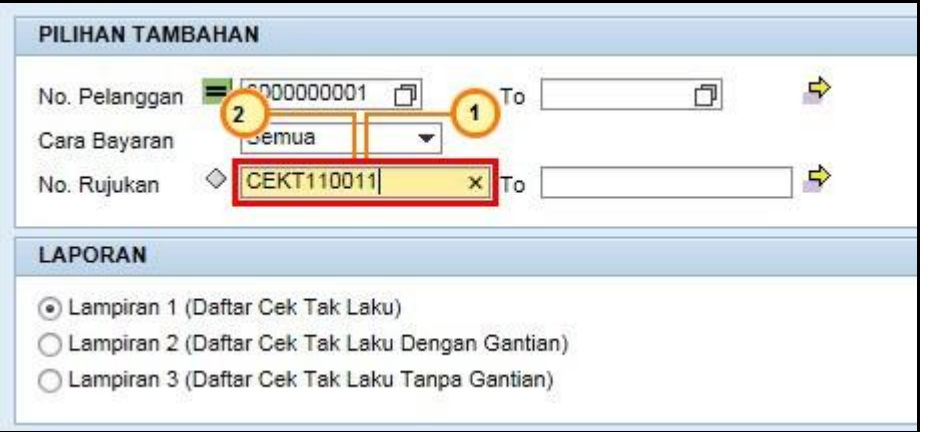

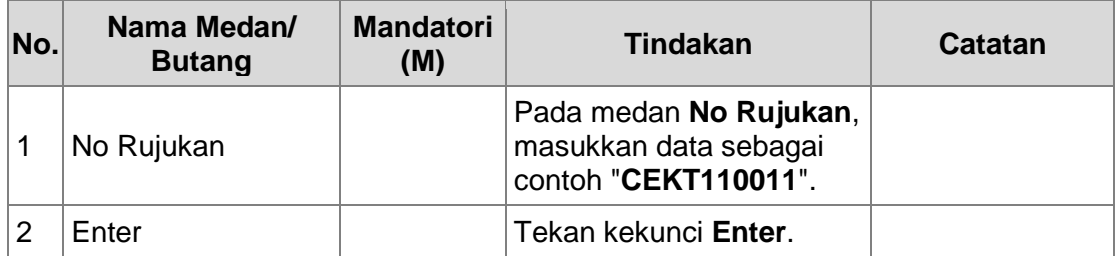

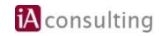

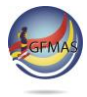

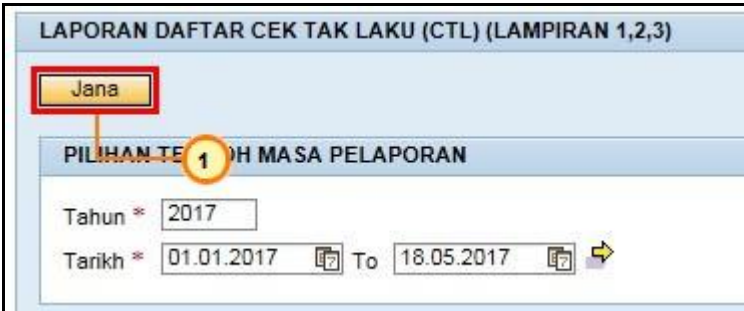

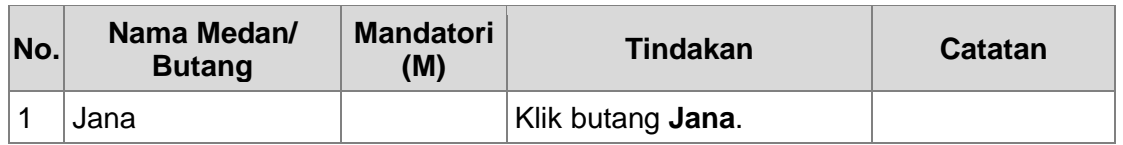

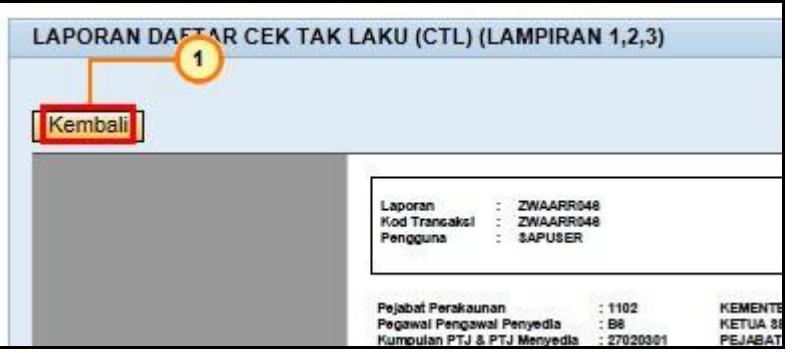

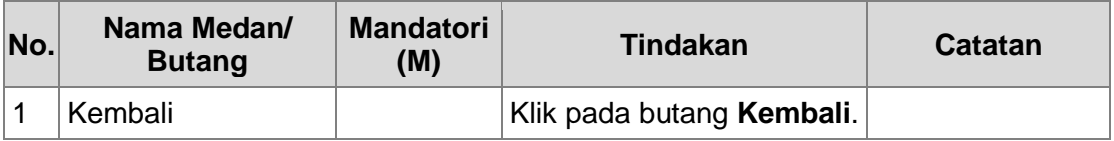

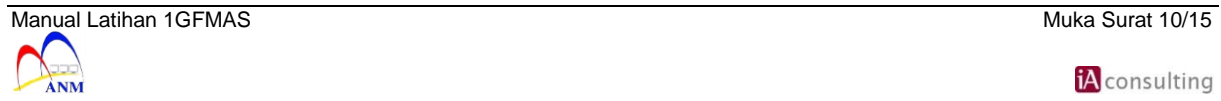

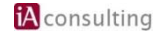

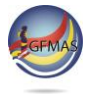

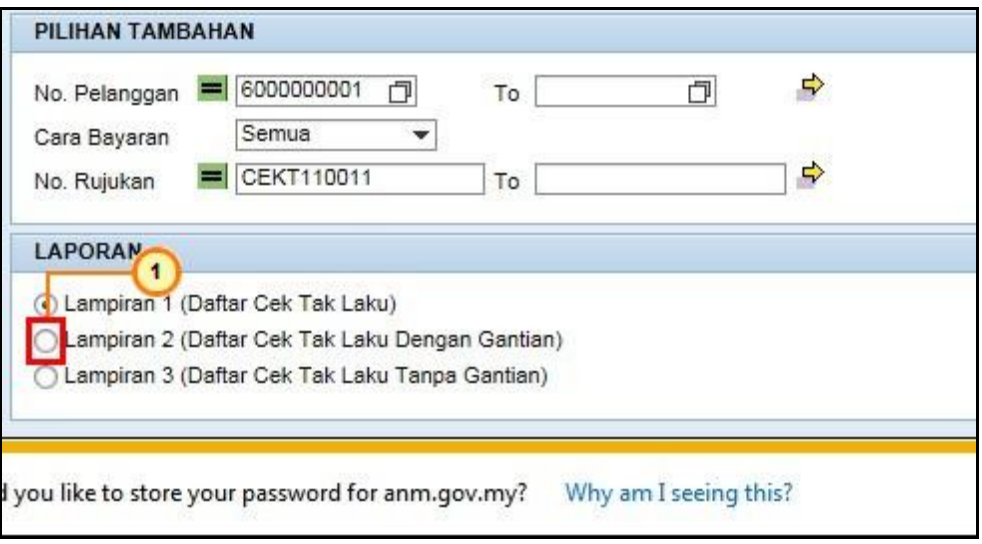

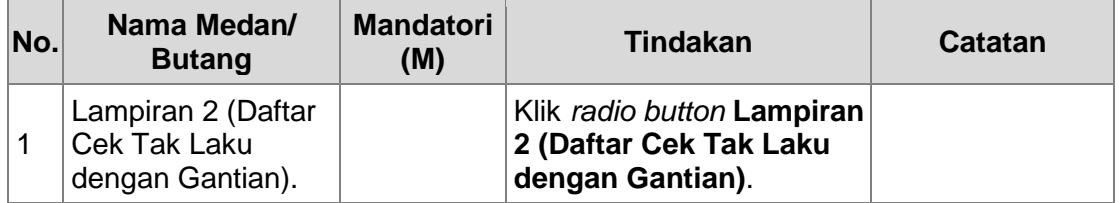

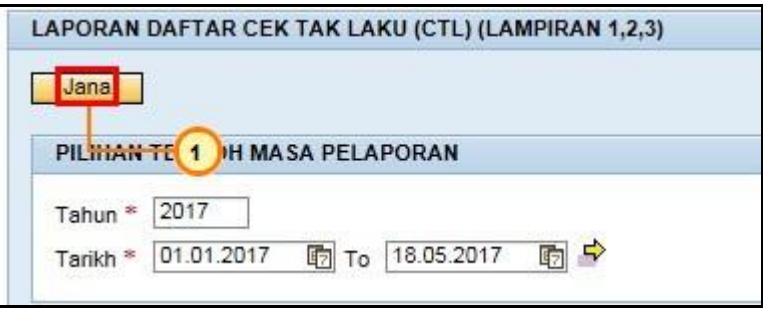

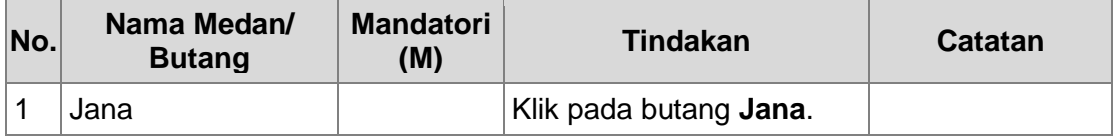

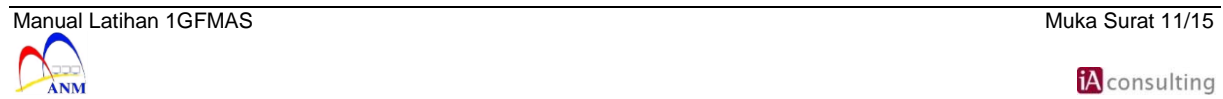

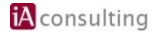

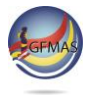

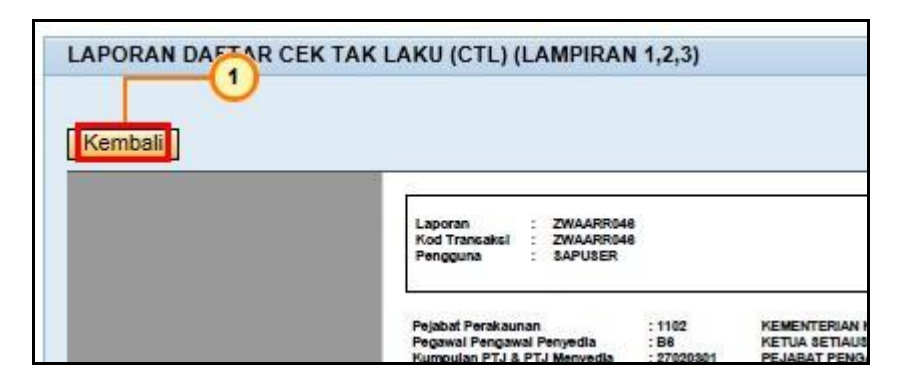

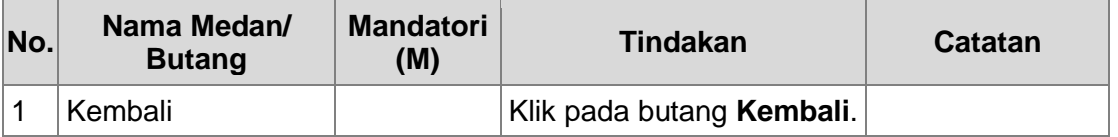

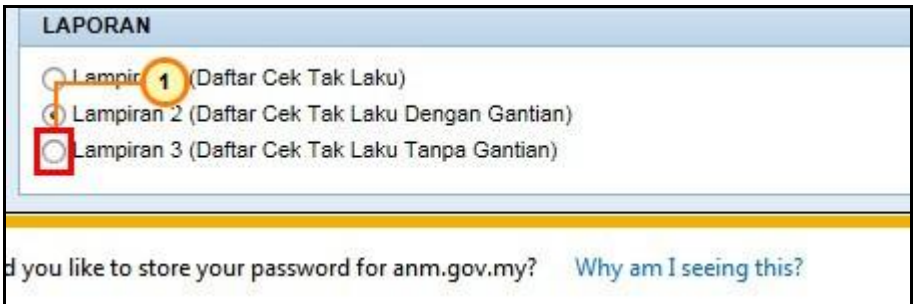

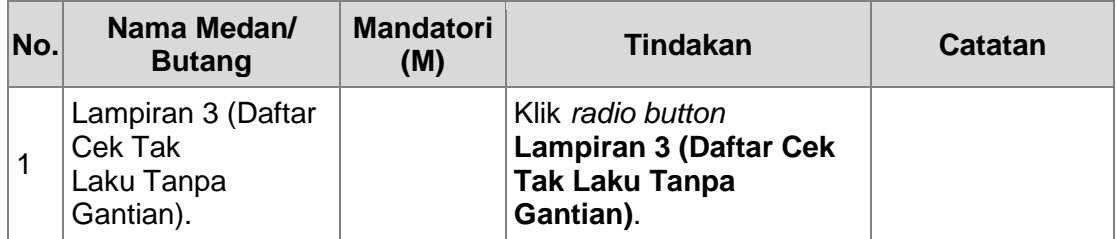

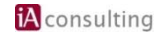

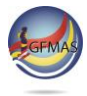

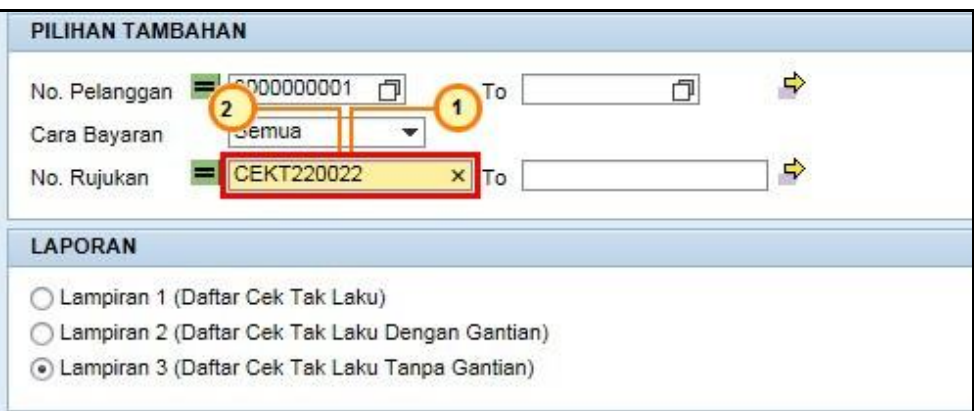

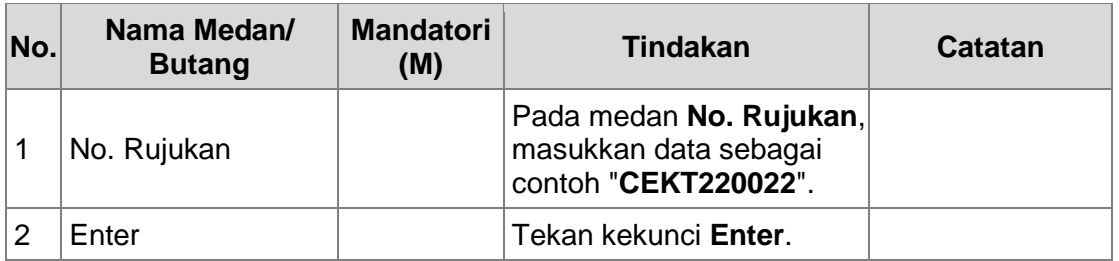

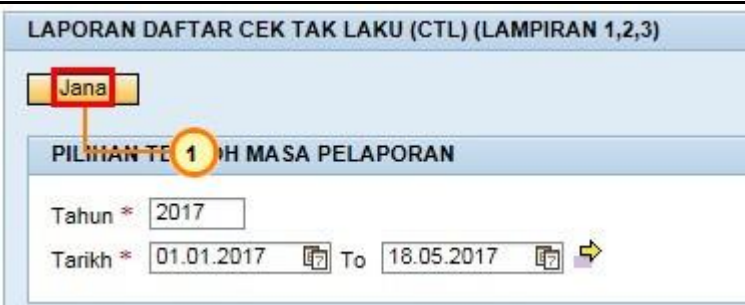

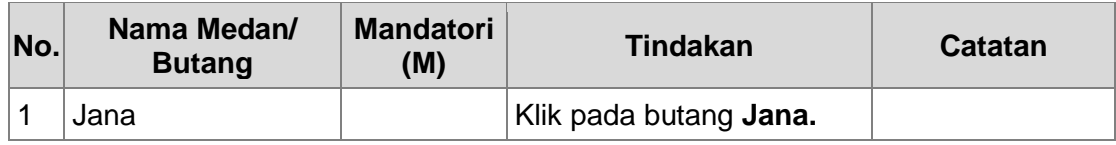

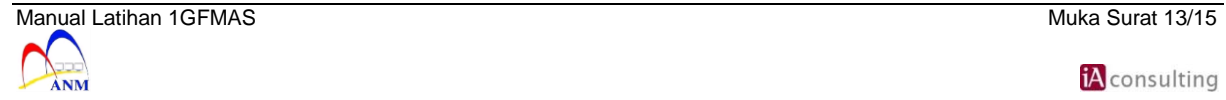

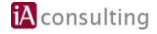

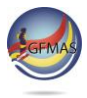

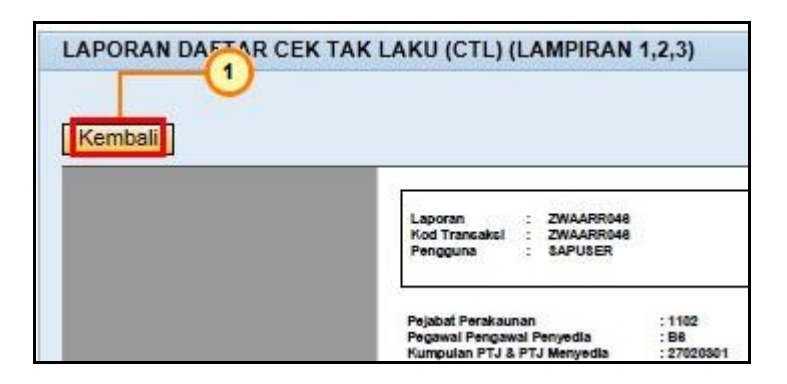

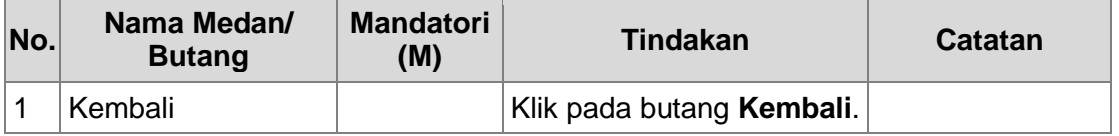

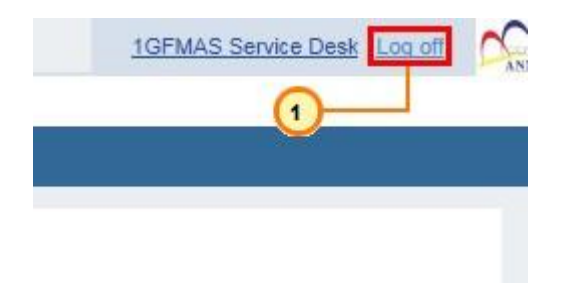

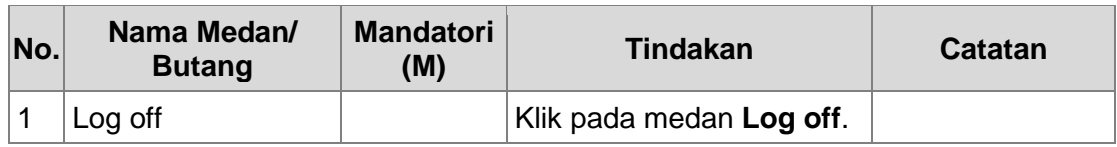

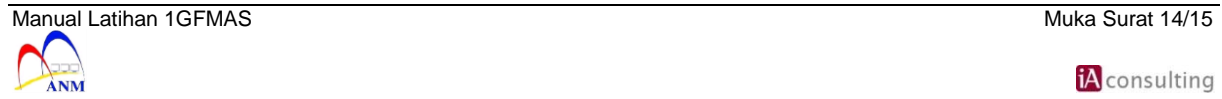

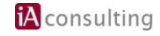

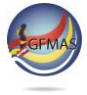

**19.** Skrin **SAP NetWeaver Portal -- Webpage Dialog** dipaparkan.

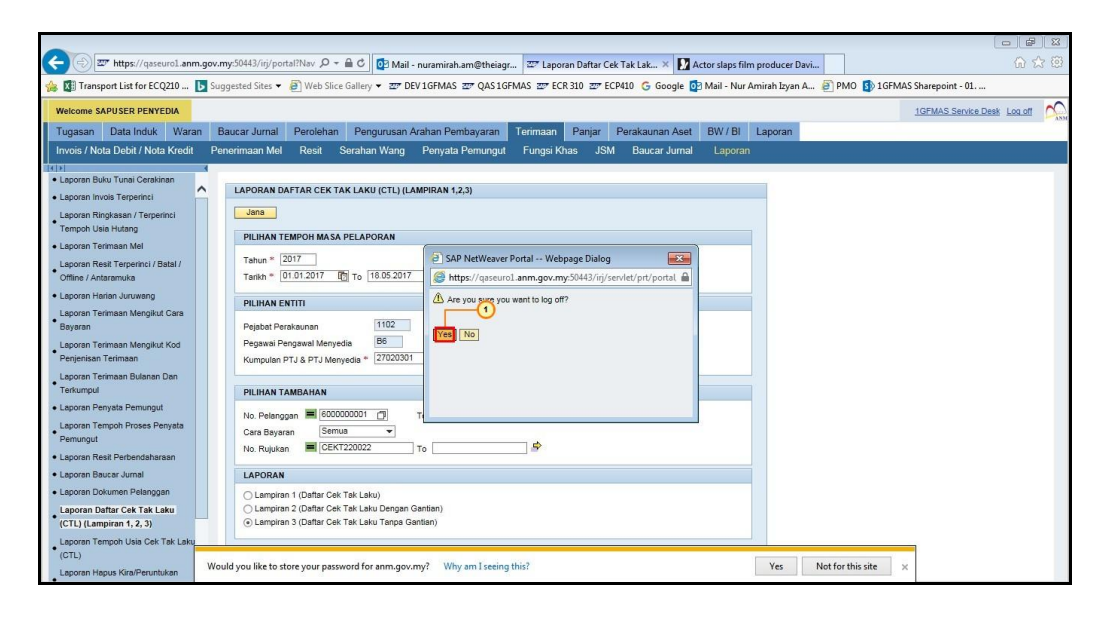

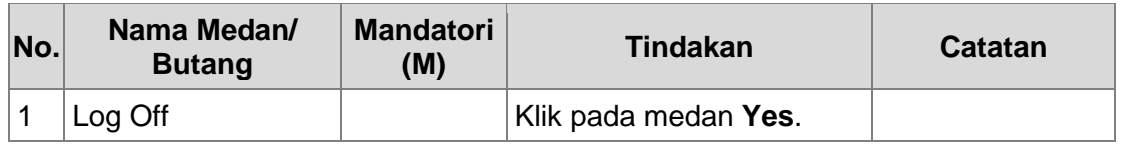

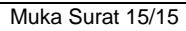

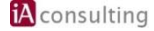